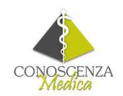

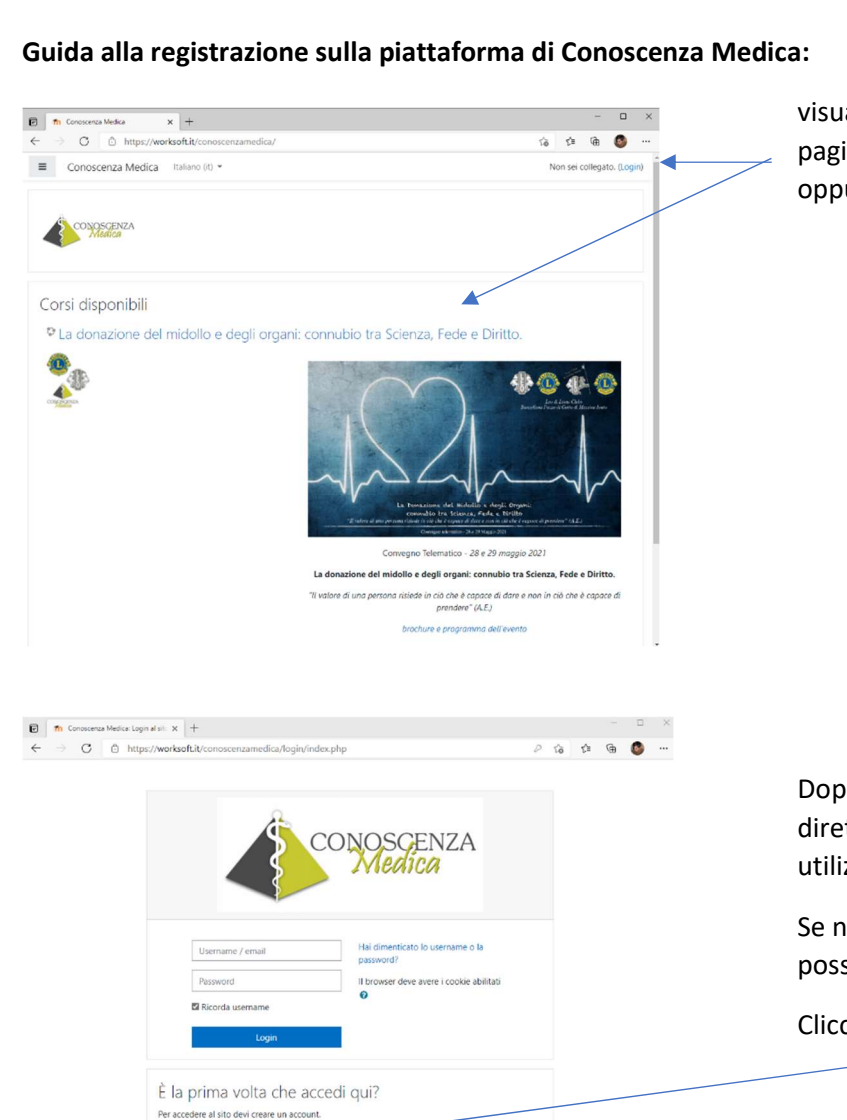

Crea un account

z

visualizzare tramite il link proposto questa pagina e cliccare sul nome del corso oppure su "Login"

Dopo la registrazione si potrà accedere direttamente alla pagina dell'evento utilizzando le proprie credenziali.

Se non si ancora registrati e non si posseggono le credenziali di accesso

Cliccare sul pulsante "crea un account"

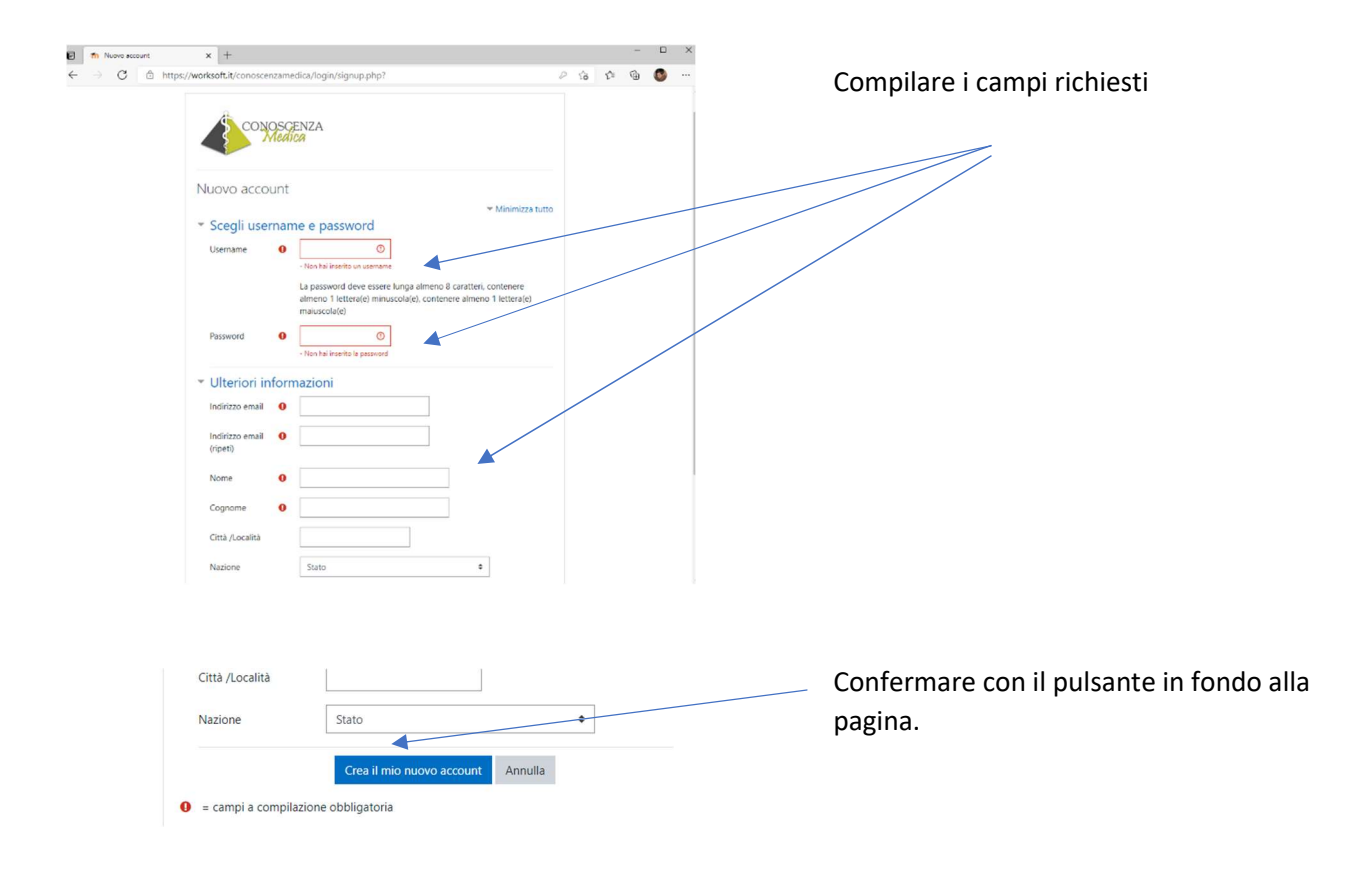

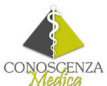

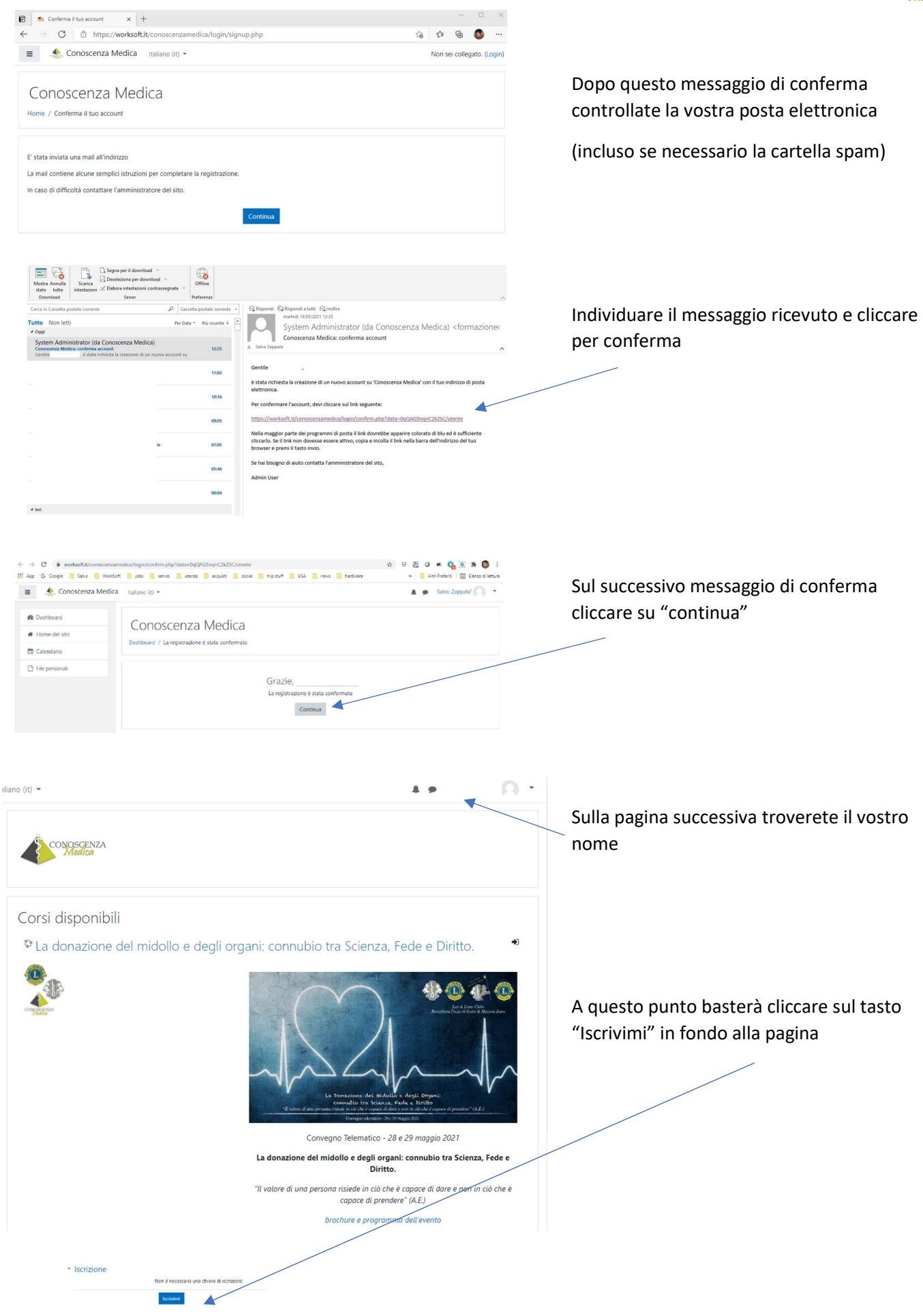

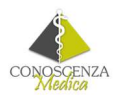

A questo punto non vi resta che compilare una delle tre schede anagrafiche proposte per registrarsi e richiedere automaticamente l'attestato di partecipazione con gli eventuali crediti previsti.

Sulla stessa pagina trovate i link per seguire lo streaming

Avviando le immagini da questi link potremo monitorare la vostra effettiva partecipazione ai fini del riconoscimento dei crediti.

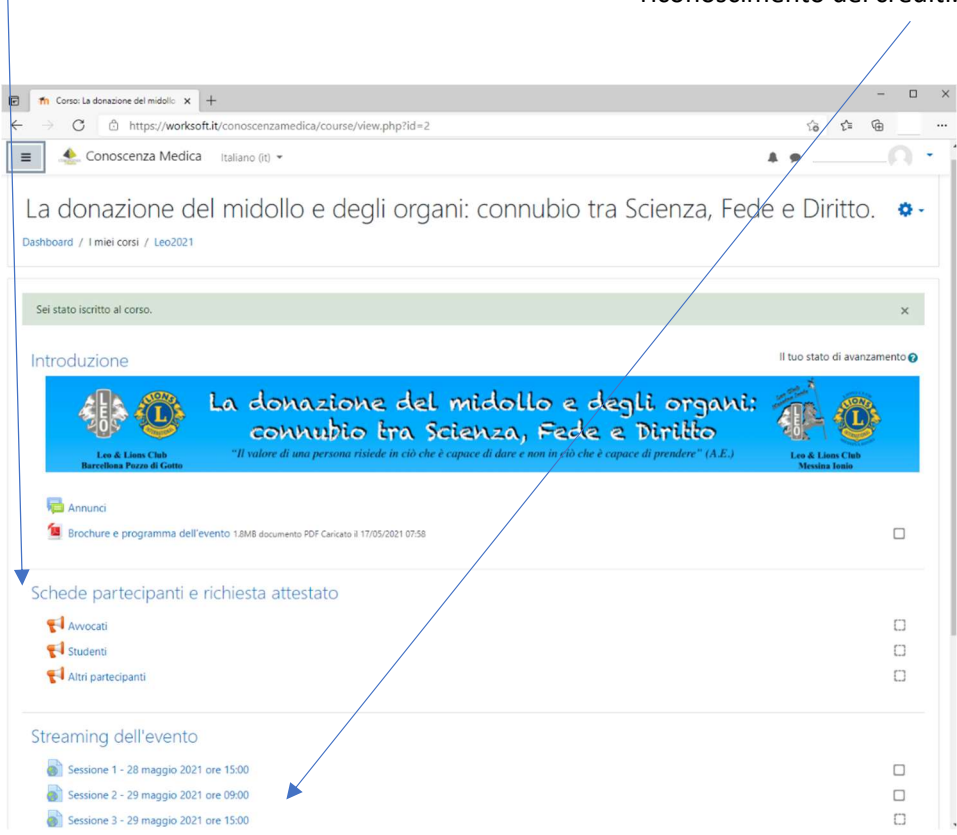